# 國際學術交流活動申請 系統教學

# 製作人:人文社會科學院 陳巽瑋

109.10

 $*$ 該簡報所有圖示為範例,非實際金額

**步驟一**

### •**先至國際處下載表單**:國際處網頁

### •**請下載表單:**

--- 01 國際學術交流活動申請附件檢核表 ---申請協同,請再下載02 國際學者協同教學資料表

21

• **備妥檢核表中提到的佐證 (如學者履歷、活動行程表等)**

**步驟二**

•**登入校務系統,至「I.6.3.01.學術交流活動維護」填單。**

資訊系統首頁 / Ⅰ公用資訊管理 / Ⅰ6.國際處管理系統 / Ⅰ6.3.01.學術交流活動維護

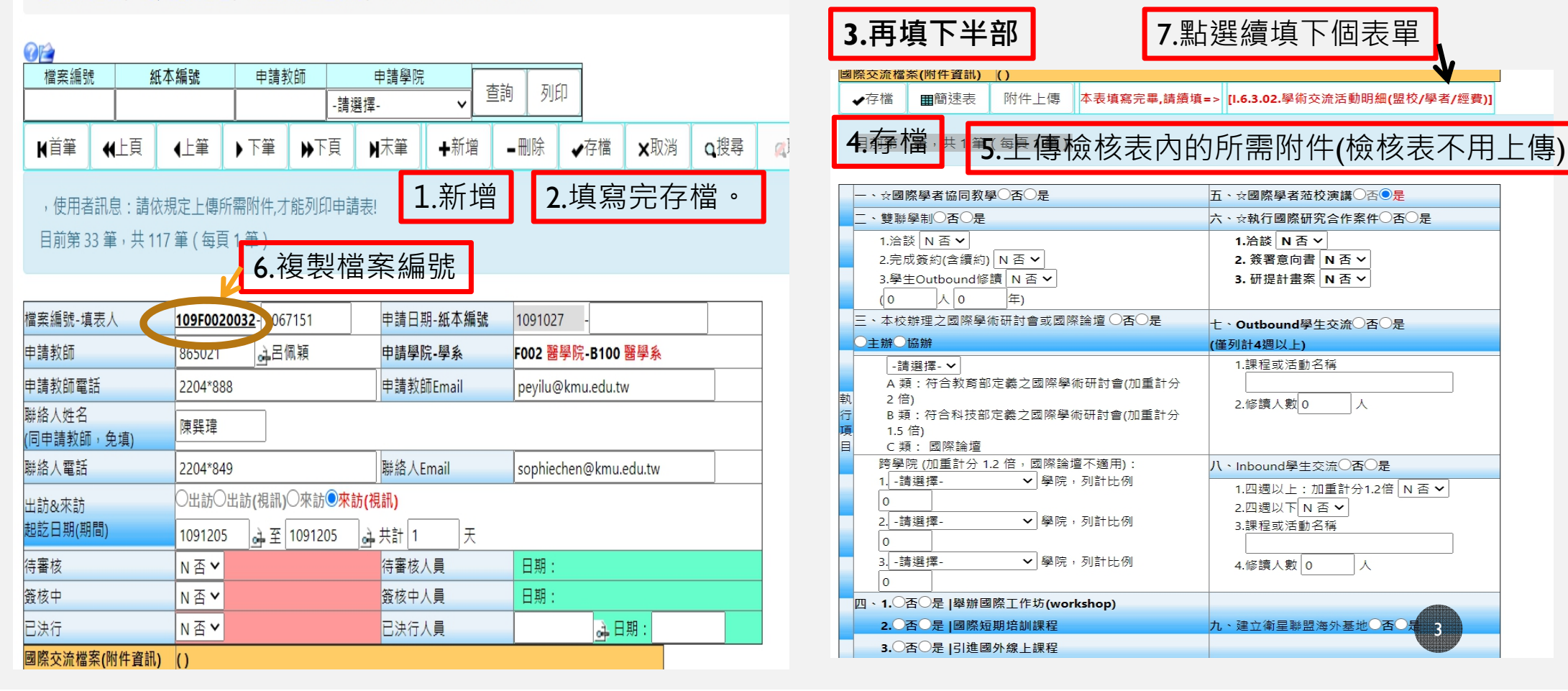

**步驟三**

# • **貼上檔案編號→查詢**

資訊系統首頁 / 1.公用資訊管理 / 1.6.國際處管理系統 / 1.6.3.02.學術交流活動明細(盟校/學者/經費)

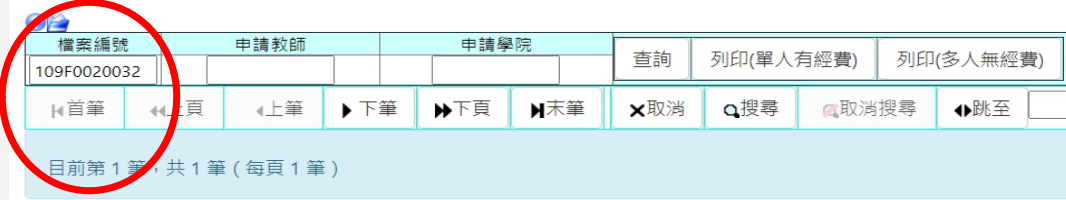

#### •**續填表單,存檔** •

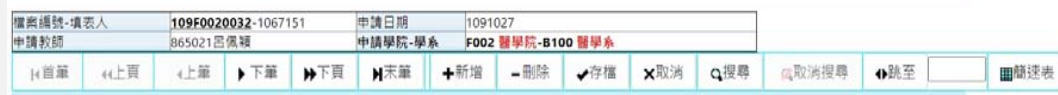

#### 目前第1 華,共1 華 ( 每頁 1 華)

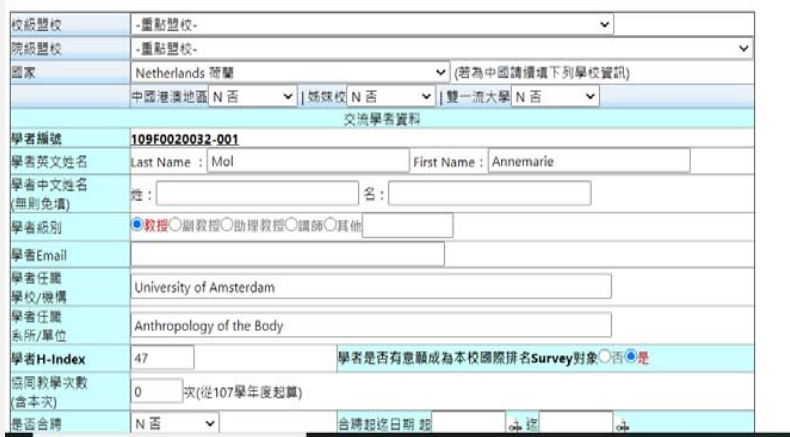

# **續填下方經費表,存檔。各位的經費都是學校經費, 請填紅色框框那一欄**

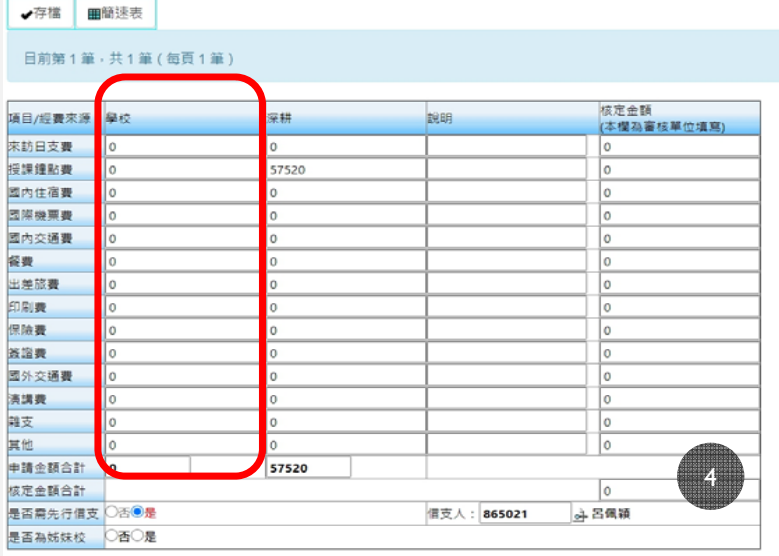

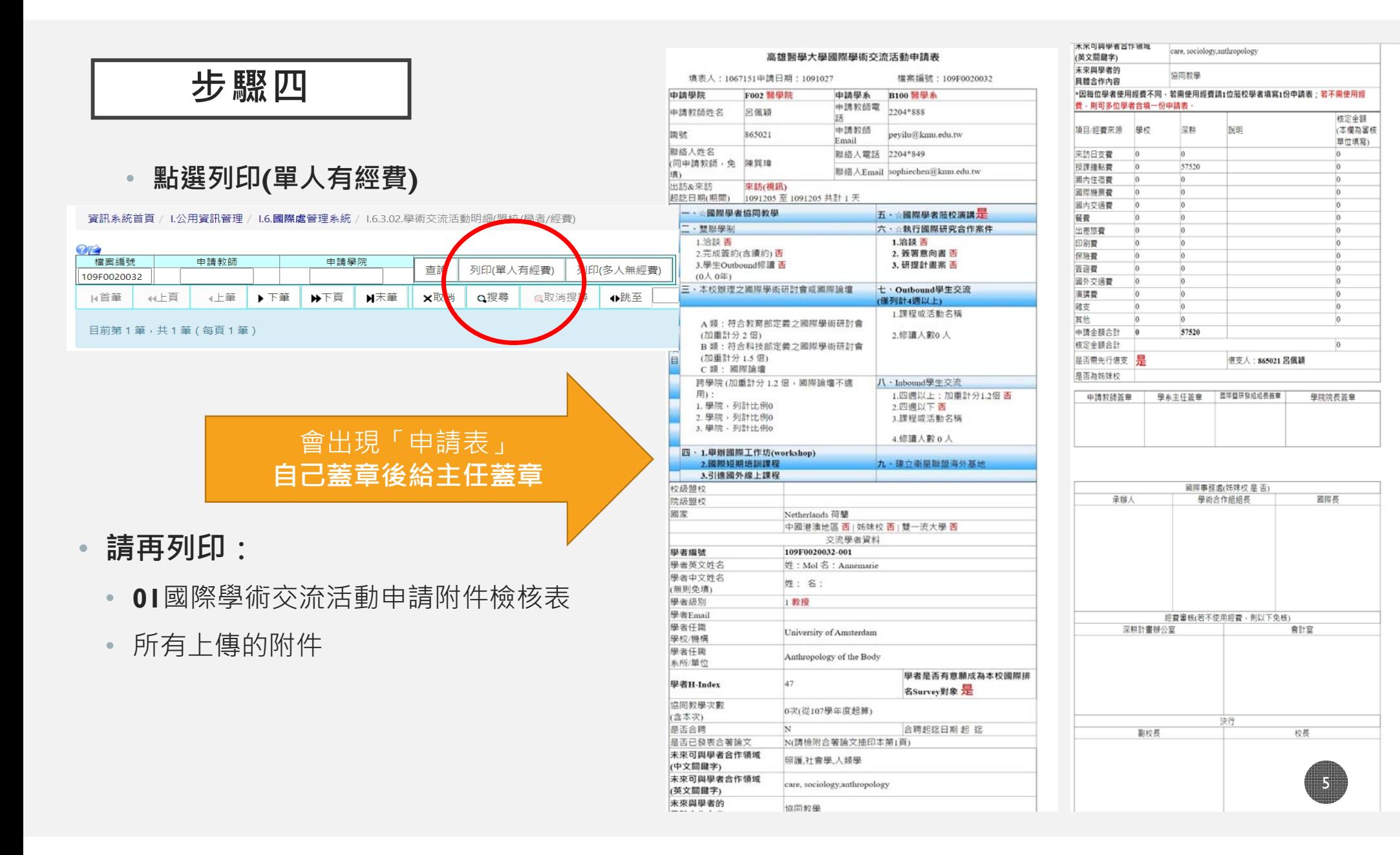

最後一步!

# •**請將以下文件交給院辦:**

• **01**國際學術交流活動申請附件檢核表→請先自行檢核

67

- 已經蓋主任章的申請表
- 上傳的附件

# **補充說明--同時邀請多位學者前來時**

- **不申請學者個人經費(如雜費、餐費、印刷費) 或不使用經費**
	- **依步驟一下載表單並備妥佐證資料**
	- **重複步驟二**
	- **步驟三:先填第一位學者資料,存檔**
	- **步驟四:點選新增,續填第二位學者資料**
	- **步驟五:重複步驟三、四,以此類推**
	- **步驟六:全部學者資料完成後再列印**

**申請學者個人經費(交通費、鐘點費等)**

- **每位學者皆須依步驟一~三填寫一份申請單**
- **非學者個人費用統一填於第1位學者申請經費表中**

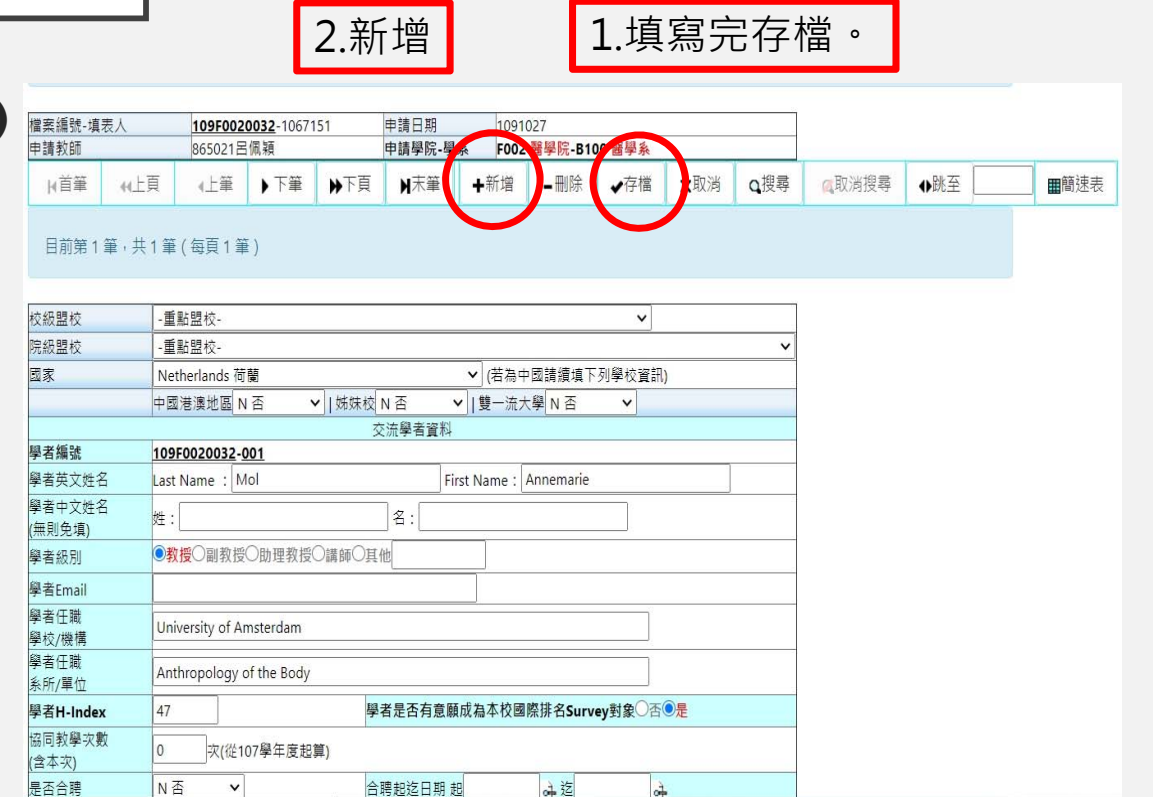

87

活動結束後

## •**請將要核銷的文件交給院辦:**

••核銷的領據(可以先請對方簽完拍照回傳,正本再寄回來)

8

- •學者護照影本
- •有申請餐費就要附簽到表
- •活動成果報告電子檔(活動結束後兩周內)